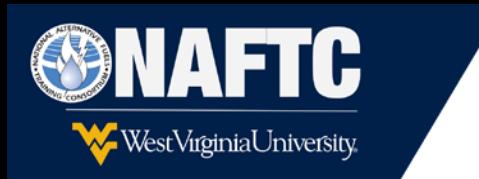

**Follow these instructions to enroll for the Alternative Fuel Vehicles Towing and Roadside Assistance online course:** 

- 1. Go to **<https://openeducation.blackboard.com/site/wvu>**
- 2. Click on the blue "Login" button at the top right corner of the screen.
- 3. If you already have an [Openeducation](https://openeducation.blackboard.com/site/wvu) account proceed to step #7.
- 4. If you are new to Openeducation.com you can create one by clicking on the "Don't have an account? Create one now" link located at the bottom of the dialog box.

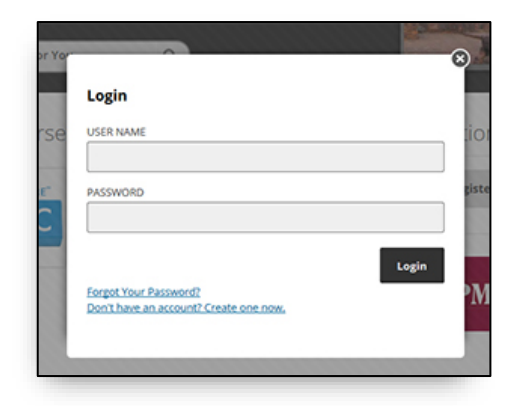

*note: in some browsers, you will need to scroll drown within the "Login" pop up to reveal the "Don't have an account? Create one now" option.*

5. Create your Open Education Account using the following:

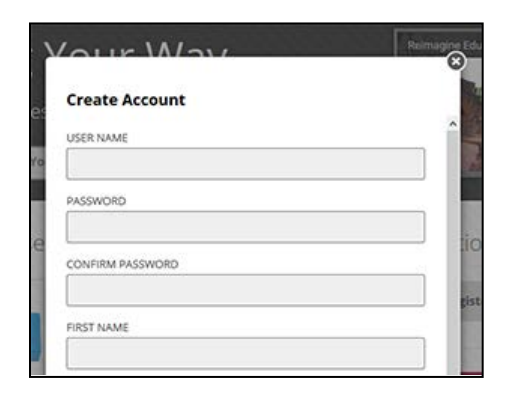

a. User Name is your FirstLastname (example: JohnSmith)

b. Fill out the rest of the form accordingly and click the create account button.

Continue to the next page…

...Because Clean Air and Energy Independence Matter!

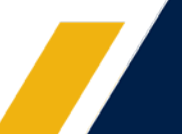

**National Alternative Fuels Training Consortium NRCCE Building** PO Box 6064 Morgantown, WV 26506-6064

(304) 293-7882 naftc@mail.wvu.edu www.naftc.wvu.edu

- 6. You should receive an email with your login instructions.
- 7. Come back to these instructions and click on **[SEL](https://tinyurl.com/y32h23to)[F-ENROLL COURSE LINK](mhtml:file://C:%5CUsers%5CJulian%20Orrego%5COneDrive%20-%20West%20Virginia%20University%5CSYNC_FOLDER%5C1-LMS%5CLogin&Enroll_Instructions%5CPropaneAutogasFirstResponderSafetyTraining.mht!https://openeducation.blackboard.com/webapps/blackboard/execute/enrollCourse?context=INMENU&course_id=_3010_1#quickGuest)** *Note: If the link does not work, copy and paste the following link to your browser's search bar: https://openeducation.blackboard.com/webapps/login/?action=relogin&new\_loc=%2Fwebapps%2Fblackboard% 2Fexecute%2FenrollCourse%3Fcontext%3DINMENU%26course\_id%3D\_2997\_1*
- 8. *Login with you newly created credentials and click the "submit" button on the self enrollment page.*

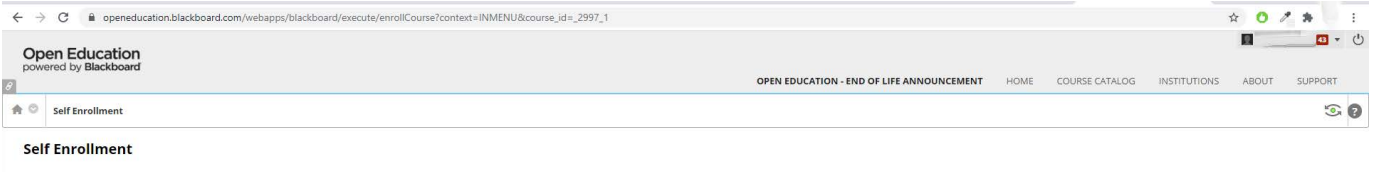

ENROLL IN COURSE: ALTERNATIVE FUEL VEHICLE TOWING AND ROADSIDE ASSISTANCE TRAINING (202001\_ALTERNATIVE\_FUEL\_VEHICLE\_TOWING\_AND\_ROADSIDE\_ASSISTANCE\_TRAINING)

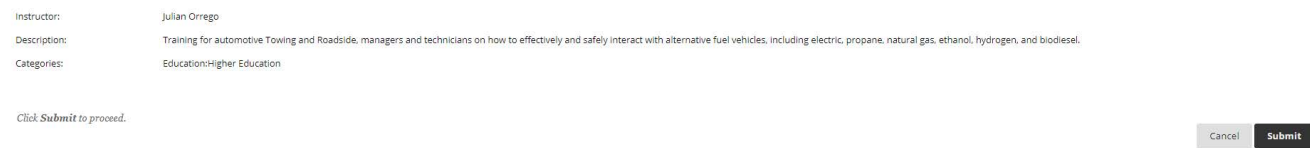

## *9. A self enrollment success page should appear. Click on the "OK" button*

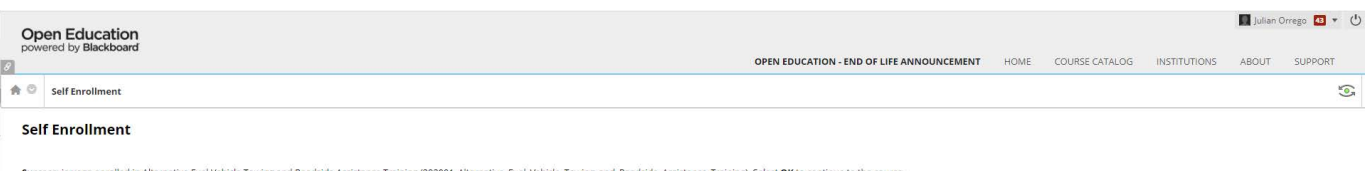

Success: jorrego enrolled in Alternative Fuel Vehicle Towing and<br>Monday, August 3, 2020 5:42:40 AM UTC dside Assistance Training (202001\_Alternative\_Fuel\_Vehicle\_Towing\_and\_Roadside\_Assistance\_Training). Select **OK** to continue to the course

**You should be enrolled in the course; foll[ow the course](mailto:naftc@mail.wvu.edu) instructions and take the course.**

**If you have issues creating an account or navigating through the course, you can call us at (304) 293-7882 or email us at naftc@mail.wvu.edu**